Venerdì 01 Febbraio 2013 15:23

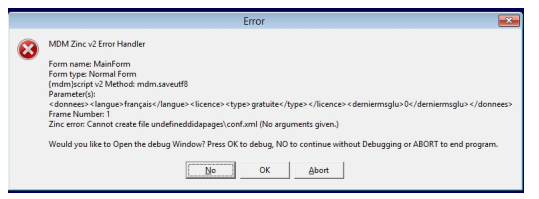

 Un collega mi ha interpellato chiedendomi un aiuto su come risolvere un problema di installazione di Didpages con Windows 8

 Ad un certo punto della procedura appare un messaggio di errore e l'installazione non viene completata.

{loadposition user7}

.

 Non avendo a disposizione questo Sistema Operativo, non ho potuto operare una verifica diretta, ma ho consultato alcuni forum francesi ed ho constatato che il problema è stato segnalato da diversi utenti.

 Al momento l'unico tentativo di soluzione letto, ma di cui non ho certezza riguardo agli esiti, è quello di recuperare un CD di XP o Windows 7 e di virtualizzare uno di questi sistemi operativi, utilizzarlo, ad esempio, Virtualbox.

In questa pagina viene spiegato (in francese) come installare " virtualmente" un altro sistema operativo con Virtualbox.

 Chiunque avesse informazioni su come risolvere il problema è invitato ad intervenire, utilizzando il box commenti.

{jcomments on}

Scritto da Venerdì 01 Febbraio 2013 15:23

{loadposition user6}